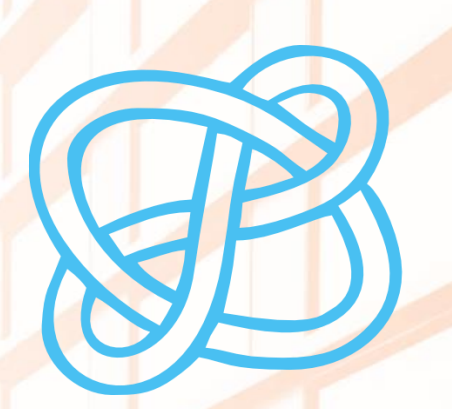

 $CID$ COMPETÈNCIES EN **DIGITAL** 

## EINES D'AJUDA PER A ORGANITZAR EL PLA DE TREBALL

Biblioteca de la Universitat d'Alacant Biblioteca de la Universidad de Alicante

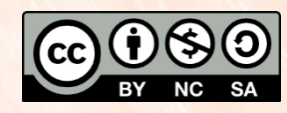

Universitat d'Alacant Universidad de Alicante

**Esta obra está bajo una** [licencia de Creative Commons Reconocimiento-NoComercial-CompartirIgual 4.0 Internacional.](https://creativecommons.org/licenses/by-nc-sa/4.0/deed.es)

# ÍNDEX

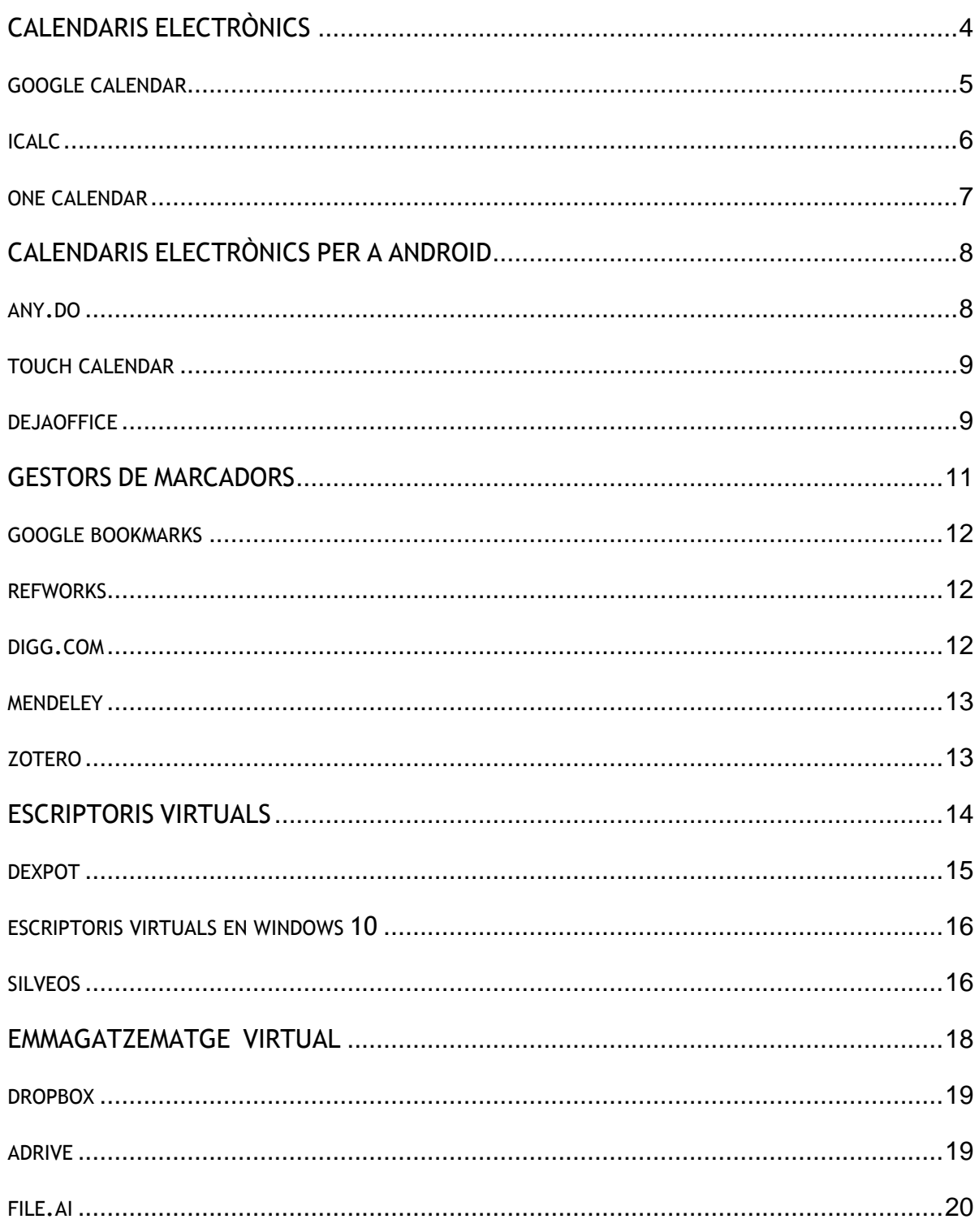

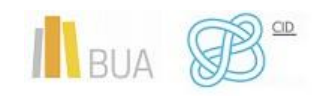

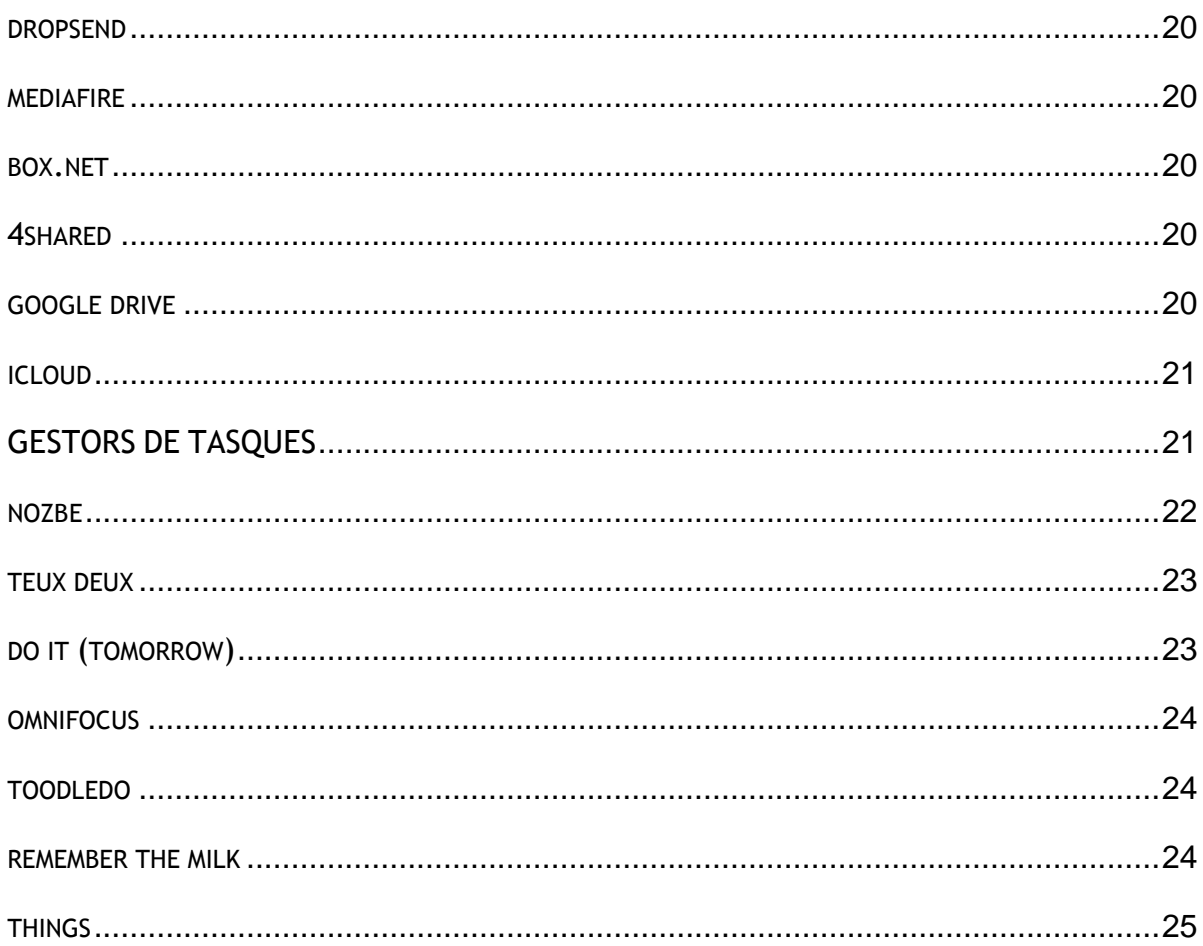

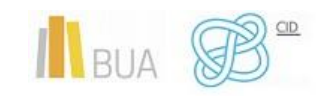

## **EINES D'AJUDA PER A ORGANITZAR EL PLA DE TREBALL**

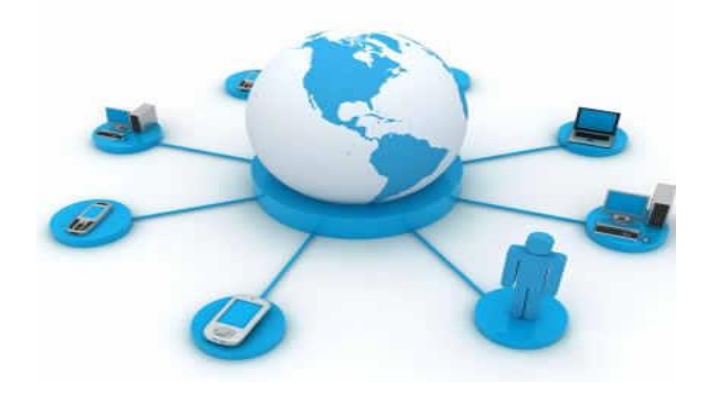

### **OBJETIUS**

- Conèixer les utilitats que tenen els calendaris electrònics. Conèixer diferents programes que podem utilitzar tant per a PC com per a sistemes Android.
- Conèixer les utilitats que tenen els gestors de marcadors, les seues característiques i diferents programes que podem utilitzar.
- Conèixer les utilitats que tenen els escriptoris virtuals, les seues característiques i conèixer alguns dels escriptoris més utilitzats.
- Conèixer les utilitats de l'emmagatzematge virtual, les característiques principals i els diferents sistemes d'emmagatzematge que podem utilitzar.
- Conèixer les utilitats que tenen els gestors de tasques i alguns gestors que podem utilitzar.

### **INTRODUCCIÓ**

En aquesta unitat et mostrarem unes quantes eines que poden ser molt útils perquè planifiques el **treball de final de Grau** (TFG).

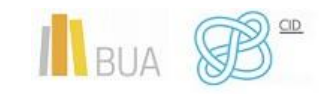

Avui dia disposem de diferents mitjans per a estar connectats a la xarxa; tenim telèfons intel·ligents, tauletes, ordinadors, etc. Ara necessitem millors aplicacions o eines per a poder estar sincronitzats amb tots els nostres equips.

Veurem eines com els calendaris electrònics, els gestors de marcadors, escriptoris virtuals, eines d'emmagatzematge virtual i gestors de tasques, que et poden ser útils per a organitzar i planificar el teu pla de **treball de final de Grau**.

## <span id="page-4-0"></span>**CALENDARIS ELECTRÒNICS**

Convivim pràcticament a tothora amb mitjans tecnològics: comptes de correu electrònic, telèfons intel·ligents, tauletes, ordinadors, etc. Per això, quan ens volem organitzar, l'agenda personal convencional no ens pot servir per a aquestes tasques digitals..

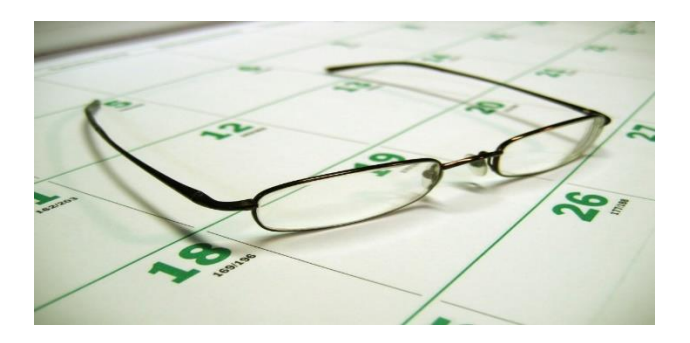

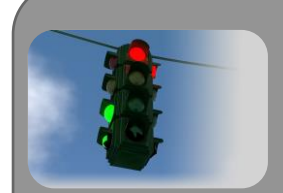

Un calendari electrònic és un programa de còmput que et permet utilitzar versions electròniques d'eines d'oficina diverses tals com un calendari, una agenda, un directori telefònic i una llista de contactes. Aquestes eines són una extensió de moltes de les característiques que ofereixen els programes per a l'administració del temps, com ara els paquets d'accessori per a escriptori i els sistemes centrals automatitzats d'oficina.

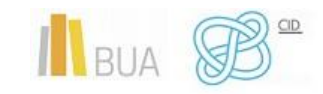

Aquests dispositius verifiquen, de manera automàtica, el calendari electrònic de les persones que integren un equip, obrin finestres de temps, proposen horaris alternatius per a les reunions, programen les juntes, fan cites i avisen els i les participants o els envien un recordatori a través de missatges de correu electrònic.

A continuació et mostrarem alguns dels calendaris electrònics més utilitzats per a PC.

#### <span id="page-5-0"></span>**GOOGLE CALENDAR**

Google Calendar, que anteriorment tenia el nom codi CL2, és una agenda i calendari electrònic desenvolupat per Google.

Permet sincronitzar-lo amb els contactes de Gmail, de manera que pots convidar-los i compartir esdeveniments. Està disponible des del 13 d'abril de 2006.

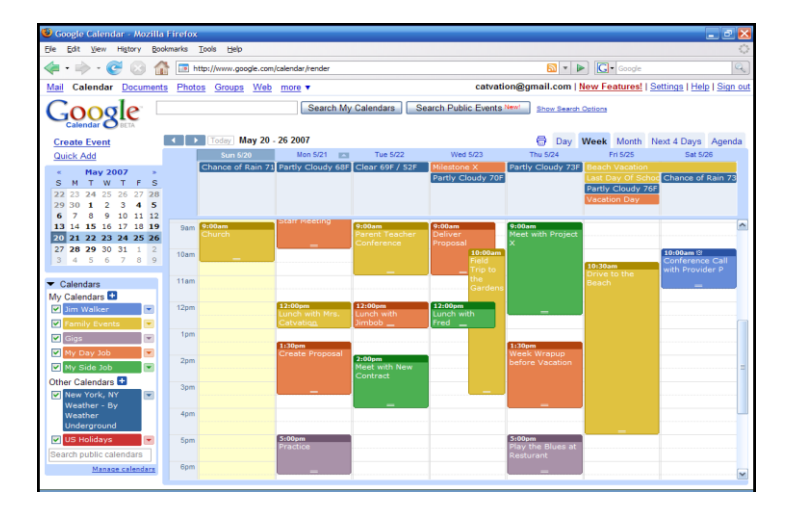

Tingues en compte que encara que els usuaris o usuàries no estan obligats a tenir un compte de Gmail, sí que han de disposar d'un Google Account per a poder usar el programari.

#### **Característiques de Google Calendar:**

- La interfície de Google Calendar és similar a altres utilitats de calendari per a escriptori, com ara Microsoft Outlook o iCal per a Mac OS X.
- La interfície amb tecnologia AJAX et permet veure, afegir i també arrossegar i soltar esdeveniments d'una data a una altra sense recarregar la pàgina.
- Ofereix una varietat de vistes (setmanal, mensual i agenda).
- Pots afeggir ràpidament esdeveniments de calendari.

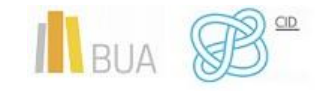

- Pots també fixar el nombre de dies que es mostren en el mode de vista personalitzada.
- Tots els teus esdeveniments reflectits en Google Calendar poden ser comentats pels contactes que comparteixen aquesta eina.
- Els esdeveniments s'emmagatzemen en línia, cosa que significa que el calendari pot ser vist des de molts llocs. En cas que experimentes un error de disc dur, també significa que cap informació no es perd.

#### **ENLLAÇ AL LLOC [DE GOOGLE CALENDAR](https://accounts.google.com/ServiceLogin?service=cl&passive=1209600&continue=https://www.google.com/calendar/render&followup=https://www.google.com/calendar/render&scc=1)**

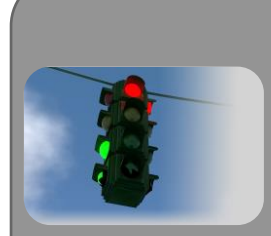

Tingues en compte que pots afegir i compartir múltiples calendaris, que et permeten diversos nivells de permisos per als usuaris amb els quals comparteixes aquesta eina. Això fa possible la col·laboració i compartir horaris entre grups.

Google Calendar et permet crear múltiples calendaris i mostrar-los en la mateixa vista. Aquests calendaris també poden ser fàcilment compartits, siga solament de lectura o amb control complet, i únicament per a persones específiques o per a grups.

#### <span id="page-6-0"></span>**ICALC**

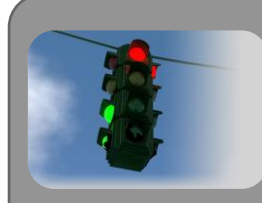

iCal és una aplicació de calendari personal feta per Apple Inc. que s'executa en el sistema operatiu Mac OS X. iCal també pot referir-se a iCalendar, el format de calendari estàndard usat per l'aplicació de calendari iCal.

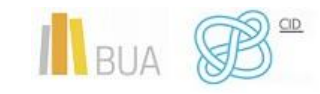

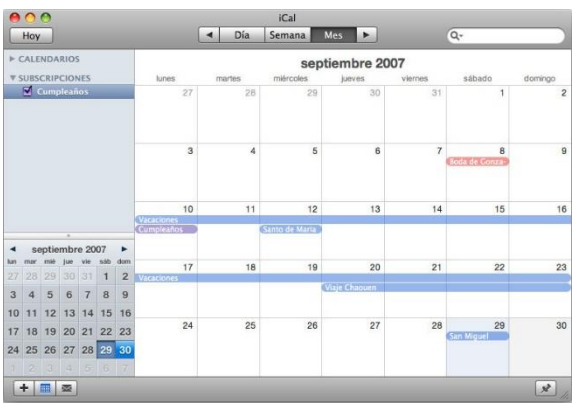

#### **Característiques de Icalc**

- Emmagatzema el seguiment d'esdeveniments i cites, permet múltiples vistes de calendari (com calendaris de casa, d'oficina i per a infants) per a identificar ràpidament conflictes d'horaris i temps lliure.
- Està integrat amb MobileMe, de manera que els calendaris poden ser compartits per Internet. També pots compartir calendaris a través del protocol WebDAV.
- Permet la subscripció a altres calendaris per a mantenir el contacte amb diferents persones, i també altres coses, com horaris de programacions.
- Permet la recepció de notificacions d'esdeveniments pròxims, tant en la pantalla, per correu electrònic, SMS o cercar persones.

<span id="page-7-0"></span>**ENLLAÇ AL LLOC [DE iCAL](https://apps.apple.com/es/app/icalendar/id492076105)**

#### **ONE CALENDAR**

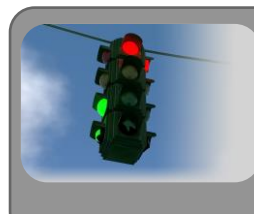

One Calendar necessita uns requisits mínims per a poder funcionar: Windows 10, Windows 8.1, Windows 10 Mobile, Windows Phone 8.1

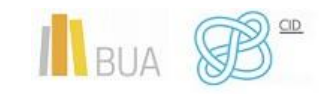

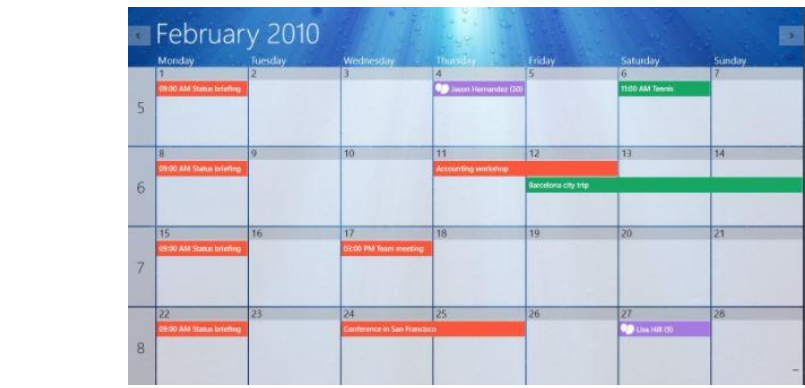

#### **Característiques de One Calendar**

- Et permet veure i administrar els teus calendaris en línia: Google Calendar, Windows Live, Hotmail, Outlook.com, Exchange, Office 365, Facebook.
- Permet afegir, actualitzar i eliminar cites. Filtra ràpidament la informació que t'agradaria veure. Conté diverses vistes: dia, setmana, mes, any.
- Es pot treballar fora de línia sense connexió a Internet. Conté ajuda per a diversos calendaris de Google.
- L'aparença es pot modificar amb colors personalitzables. T'ofereix la possibilitat de posar el calendari en manera mosaic.

**ENLLAÇ AL LLOC [DE ONE CALENDAR](https://play.google.com/store/apps/details?id=biz.codespark.xcalendarapp&hl=es_419&gl=US)**

## <span id="page-8-0"></span>**CALENDARIS ELECTRÒNICS PER A ANDROID**

A continuació veurem alguns calendaris electrònics per a Android:

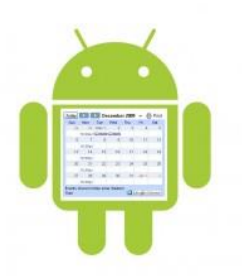

#### <span id="page-8-1"></span>**ANY.DO**

Sincronització senzilla en temps real entre el teu mòbil, escriptori, web i tauleta. Pots sincronitzar sempre totes les teues llistes de tasques, recordatoris, calendari i agenda

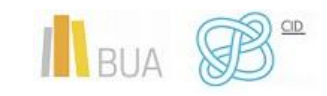

perquè no oblides res. *Any.do* és una llista de tasques, calendari, safata d'entrada, bloc de notes, llista de comprovació, tauler per a *post-its* o notes adhesives, una eina de gestió de projectes, una aplicació de recordatoris, un planificador diari, un organitzador familiar i una eina de productivitat molt senzilla.

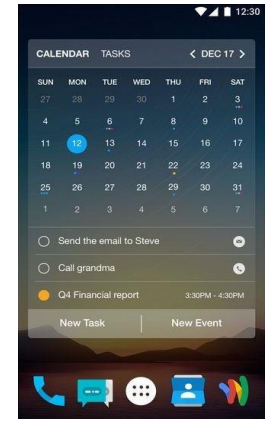

#### **ENLLAÇ AL LLOC [DE ANY.DO](https://www.any.do/)**

#### <span id="page-9-0"></span>**TOUCH CALENDAR**

Touch Calendar **converteix el teu calendari en una espècie de Google Maps**. Pots fer zoom i moviments cap a tots els costats per a anar explorant el calendari com si fóra un mapa. **Se sincronitza amb Google Calendar** i et permet activar i desactivar els diferents calendaris.

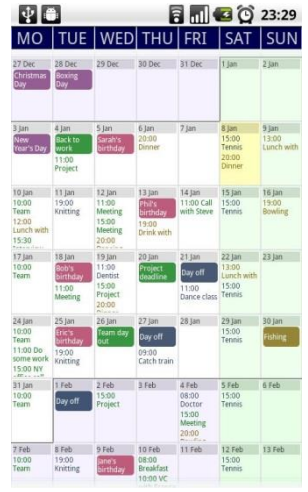

#### **ENLLAÇ AL LLOC [DE TOUCH CALENDAR](https://play.google.com/store/apps/details?id=uk.co.olilan.touchcalendar.trial&hl=es&gl=US)**

#### <span id="page-9-1"></span>**DEJAOFFICE**

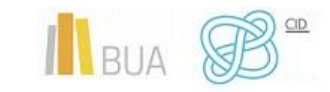

**DejaOffice** és una petita oficina dins del teu Android. L'aplicació inclou una gestió total i està enfocada a professionals amb contactes, calendari, tasques, notes i control de despeses. És molt configurable i permet la sincronització amb totes les dades del teu Android. També n'hi ha una versió d'escriptori de pagament, que et permetrà gestionar tot d'una manera molt més senzilla. És una aplicació molt **completa i útil**, però no és massa intuïtiva.

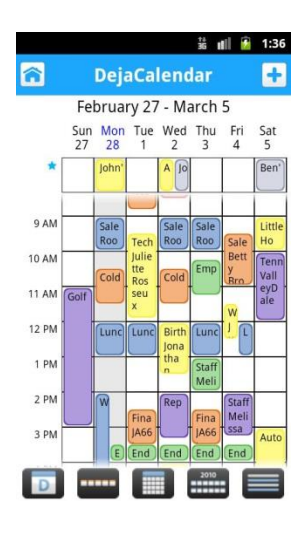

#### **[ENLLAÇ AL LLOC](http://www.dejaoffice.com/) DE DEJAOFFICE**

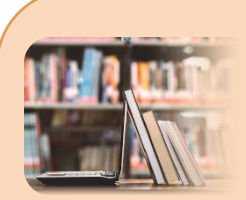

#### **PER A SABER-NE MÉS**

**Calendaris electrònics** [http://es.wikipedia.org/wiki/Calendario\\_electr%C3%B3nico](http://es.wikipedia.org/wiki/Calendario_electr%C3%B3nico) [http://es.wikipedia.org/wiki/Google\\_Calendar](http://es.wikipedia.org/wiki/Google_Calendar) <http://es.wikipedia.org/wiki/ICal> <https://www.comparasoftware.com/calendarios-electronicos/> <https://blog.hubspot.es/sales/apps-calendario> **Tutorials** <http://www.youtube.com/watch?v=6jagpbOSuts> <https://www.youtube.com/watch?v=EPGcX1hOXlY> <https://www.youtube.com/watch?v=B-nU206JmsQ> <https://www.youtube.com/watch?v=I7YW4sbrUUw> <https://www.youtube.com/watch?v=dzoho5B31fg>

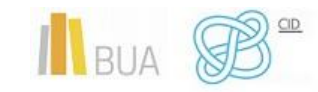

## <span id="page-11-0"></span>**GESTORS DE MARCADORS**

Entre els recents èxits dins dels serveis web socials es troben els **marcadors socials**, els quals permeten accedir sempre que vulgues als teus marcadors, sense necessitat d'estar en el teu ordinador (una dels avantatges bàsics de la web 2.0), a més de compartir-ho amb infinitat d'usuaris i usuàries i d'infinitat de maneres.

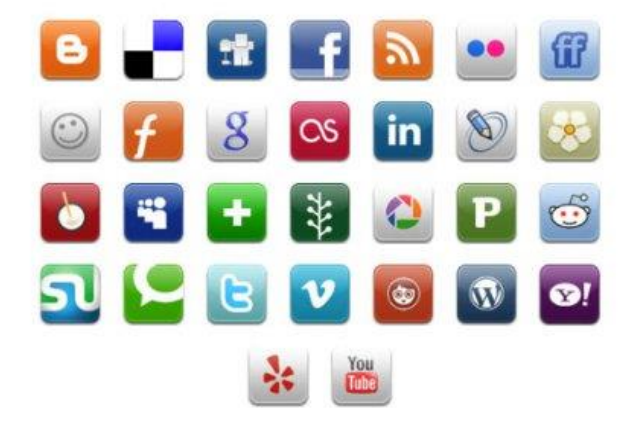

#### **Característiques dels gestors de marcadors:**

- Una de les funcionalitats bàsiques que tenen tots els gestors de marcadors socials és mostrar en la portada els últims favorits afegits i els favorits més afegits.
- Els marcadors socials o bookmarking permeten emmagatzemar, classificar i compartir enllaços web. La possibilitat d'emmagatzemar les llistes d'enllaços amb un gestor de marcadors et permet tenir-hi accés des de qualsevol ordinador connectat a Internet.
- A més, aquests gestors també faciliten l'accés a marcadors emmagatzemats i etiquetats per altres usuaris o usuàries amb interessos semblants als teus.
- T'ofereixen altres possibilitats, com la creació de grups, la sindicació de continguts, etc. En l'actualitat hi ha diversos gestors de marcadors socials.
- En un sistema de marcadors socials pots guardar una llista de recursos d'Internet que consideres útils en un servidor compartit. Les llistes poden ser accessibles públicament o de manera privada. Altres persones amb interessos similars poden veure els enllaços per categories, etiquetes o a l'atzar.
- També categoritzen els recursos amb tags o etiquetes, que són paraules assignades per l'usuari o la usuària relacionades amb el recurs. La majoria dels serveis de marcadors socials et permeten cercar marcadors associats a

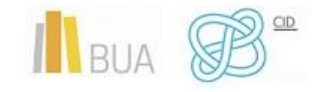

> determinats tags i classificar en un rànquing els recursos segons el número d'usuaris o usuàries que els han marcat.

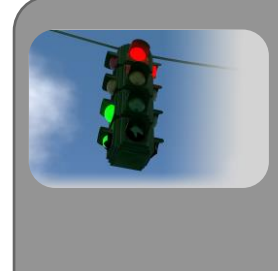

La seua popularitat va creixent i la competència ha fet que els serveis oferisquen una mica més que compartir marcadors, i permeten vots, comentaris, importar o exportar, afegir notes, enviar enllaços per correu, notificacions automàtiques, rss, crear grups i xarxes socials.

A continuació veurem uns quants gestors de marcadors:

#### <span id="page-12-0"></span>**GOOGLE BOOKMARKS**

És senzill i funcional, guarda tots els teus enllaços en el teu compte de Google. Pots crear llistes i ordenar per etiquetes

#### **ENLLAÇ [AL LLOC](https://accounts.google.com/Login?continue=https://www.google.es/bookmarks/%3Fhl%3Des&hl=es&service=bookmarks)**

#### <span id="page-12-1"></span>**REFWORKS**

Ens permet crear la nostra pròpia base de dades per a emmagatzemar les referències bibliogràfiques que ens interessen. Permet administrar les referències bibliogràfiques (crear carpetes, visualitzar-les, editar-les, etc.). Deixa crear documents i la seua bibliografia en diferents formats (APA, MLA, Vancouver, etc.). Permet compartir referències bibliogràfiques mitjançant RefShare.

#### **[ENLLAÇ AL LLOC](https://refworks.proquest.com/)**

#### <span id="page-12-2"></span>**DIGG.COM**

És potser un dels primers i el més social dels serveis de marcadors. No solament guarda els teus enllaços preferits, destaca per una comunitat que tria els millors articles amb un sistema de puntuació que et mostra els millors de cada categoria.

#### **ENLLAÇ [AL LLOC](http://digg.com/)**

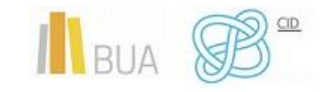

#### <span id="page-13-0"></span>**MENDELEY**

És un **gestor bibliogràfic** que extrau les metadades dels documents, i les indexa automàticament. No és un gestor de referències simplement, és un gestor de documents. A això cal sumar-hi una potent cerca a text complet, i múltiples opcions de crear carpetes, generar còpia automàtica dels pdf, etiquetes, i de compartir bibliografia de maners privada. També et permet fer anotacions en forma de *post-it* en el pdf i subratllar text. És també una eina 'col·laborativa' que contribueix a difondre el producte entre els usuaris i usuàries de la web social.

**ENLLAÇ [AL LLOC](http://www.mendeley.com/)**

#### <span id="page-13-1"></span>**ZOTERO**

**Extensió** per al navegador Firefox que et permet recopilar, gestionar i compartir recursos acadèmics.

**ENLLAÇ [AL LLOC](https://www.zotero.org/)**

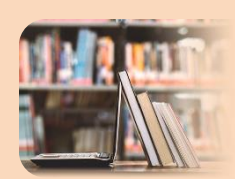

**PER A SABER-NE MÉS**

**Gestors de marcadors** [http://es.wikipedia.org/wiki/Marcadores\\_sociales](http://es.wikipedia.org/wiki/Marcadores_sociales) [https://hipertextual.com/2017/08/sincronizar-guardar-tus](https://hipertextual.com/2017/08/sincronizar-guardar-tus-marcadores-navegador)[marcadores-navegador](https://hipertextual.com/2017/08/sincronizar-guardar-tus-marcadores-navegador) [http://www.notiserver.com/2307-7-extensiones-para-gestionar](http://www.notiserver.com/2307-7-extensiones-para-gestionar-marcadores-en-Chrome)[marcadores-en-Chrome](http://www.notiserver.com/2307-7-extensiones-para-gestionar-marcadores-en-Chrome) [https://www.redeszone.net/2017/06/20/storurl-administrador](https://www.redeszone.net/2017/06/20/storurl-administrador-marcadores/)[marcadores/](https://www.redeszone.net/2017/06/20/storurl-administrador-marcadores/) [https://biblioteca.ua.es/es/estudia-y-aprende/elaboracion-y](https://biblioteca.ua.es/es/estudia-y-aprende/elaboracion-y-gestion-de-citas-bibliograficas/gestores-de-referencias-bibliograficas.html)[gestion-de-citas-bibliograficas/gestores-de-referencias](https://biblioteca.ua.es/es/estudia-y-aprende/elaboracion-y-gestion-de-citas-bibliograficas/gestores-de-referencias-bibliograficas.html)[bibliograficas.html](https://biblioteca.ua.es/es/estudia-y-aprende/elaboracion-y-gestion-de-citas-bibliograficas/gestores-de-referencias-bibliograficas.html) [https://support.google.com/chrome/answer/188842?hl=es&co=GE](https://support.google.com/chrome/answer/188842?hl=es&co=GENIE.Platform%3DDesktop) [NIE.Platform%3DDesktop](https://support.google.com/chrome/answer/188842?hl=es&co=GENIE.Platform%3DDesktop) **Tutorials** <https://www.youtube.com/watch?v=V-mhb0kfOM8> [https://www.youtube.com/watch?v=SV\\_\\_FPEXgRU](https://www.youtube.com/watch?v=SV__FPEXgRU) <https://www.youtube.com/watch?v=7tTZjOlEznI>

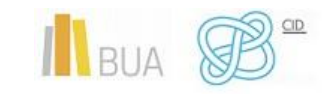

## <span id="page-14-0"></span>**ESCRIPTORIS VIRTUALS**

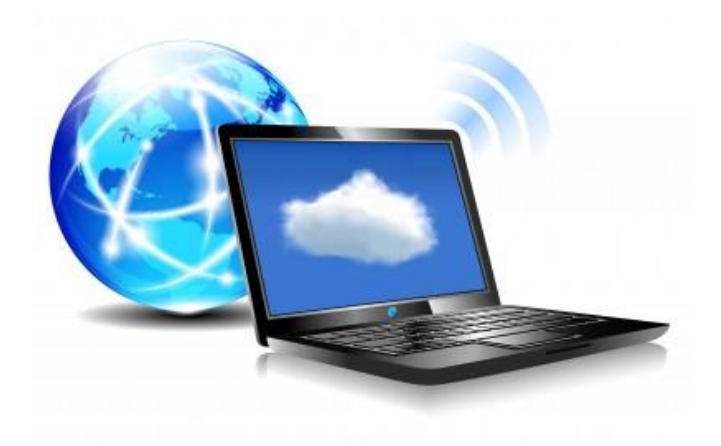

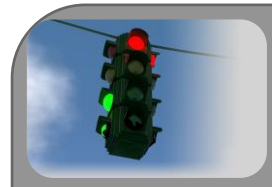

La virtualització d'escriptori, web desktop, webtop… és un terme relativament nou, introduït en la dècada dels noranta, que descriu el procés de separació entre l'escriptori, que engloba les dades i programes que utilitzes per a treballar, de la màquina física. L'escriptori «virtualitzat» és emmagatzemat remotament en un servidor central en lloc de fer-ho en el disc dur del teu ordinador personal. Això significa que quan treballes en el teu escriptori des del teu portàtil o ordinador personal, tots els programes, aplicacions, processos i dades s'emmagatzemen i s'executen centralment, de manera que pots accedir remotament als teus escriptoris des de qualsevol dispositiu capaç de connectar-se remotament a l'escriptori, com ara un portàtil, PC, telèfon intel·ligent o client lleuger.

Igual que qualsevol altra tecnologia, la virtualització d'escriptoris proporciona una sèrie de beneficis clau que fa que aquesta tecnologia siga l'elegida per un gran nombre d'usuaris i usuàries:

La virtualització d'escriptori ofereix avantatges pel que fa al model tradicional, en el qual cada ordinador funciona com una unitat completa i autònoma amb el seu propi sistema operatiu, perifèrics i aplicacions.

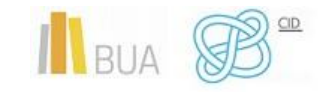

- En general les despeses es redueixen perquè els recursos poden ser compartits i s'assignen als usuaris i usuàries en funció de les necessitats de cadascú.
- La integritat de la teua informació es millora perquè totes les dades s'emmagatzemen i es guarden còpies de seguretat en el centre de dades.
- Els conflictes en el programari es minimitzen mitjançant la reducció del nombre total dels programes emmagatzemats en els equips.
- Malgrat la distribució dels recursos, pots personalitzar i modificar els teus equips d'escriptori per a satisfer les teues necessitats específiques. D'aquesta manera, la virtualització d'escriptori ofereix més flexibilitat en comparació del paradigma client/servidor.

**Limitacions** que té la virtualització d'escriptoris:

- Els riscos de seguretat que es generen si la xarxa no està ben gestionada et comporta una pèrdua d'autonomia i privadesa.
- Els desafiaments en la creació i el manteniment dels controladors per a les impressores i altres perifèrics.
- Dificultat en la gestió de aplicacions complexes com les multimèdia.

#### **A continuació analitzarem uns quants escriptoris virtuals:**

#### <span id="page-15-0"></span>**DEXPOT**

És un programa gratuït per a Windows 7, que a més de permetre'ns tenir diferents escriptoris virtuals i poder canviar ràpidament entre els escriptoris, presenta un seguit d'avantatges addicionals: fàcil instal·lació, disseny modern, fàcil d'usar, transicions amb efectes en 3D que poden ser activats o desactivats fàcilment; accés instantani a les àrees de treball des de la safata de sistema; podem tenir vistes prèvies dels escriptoris, conté regles per a cada escriptori, que permeten assignar un determinat programa a un determinat escriptori; consumeix pocs recursos i té suport per a plugins.

#### **ENLLAÇ [AL LLOC](https://dexpot.de/index.php?id=dexcontrol)**

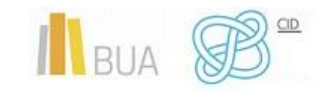

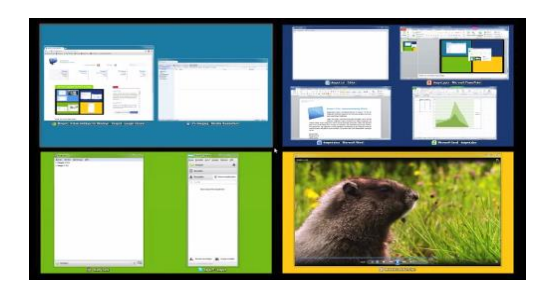

#### <span id="page-16-0"></span>**ESCRIPTORIS VIRTUALS EN WINDOWS 10**

Els escriptoris virtuals és una de les novetats de Windows 10. Gràcies a ella podrem configurar dos o més escriptoris diferents i independents en el nostre ordinador, sense necessitat d'usar diversos monitors, de manera que puguem tindre els nostres espais de treball molt més ordenats i organitzats.

Per a crear un escriptori virtual en Windows 10, l'única cosa que hem de fer és prémer la drecera de teclat Windows + Tab per a anar a la línia de temps del sistema operatiu. En la part superior veurem un apartat reservat per a aquests escriptoris.

Per defecte estarem treballant amb un només, el principal. Per a crear uns altres, el que hem de fer és prémer sobre el botó «Nou escriptori» i automàticament podrem veure'l.

#### **ENLLAÇ [AL LLOC](https://www.microsoft.com/es-es/software-download/windows10)**

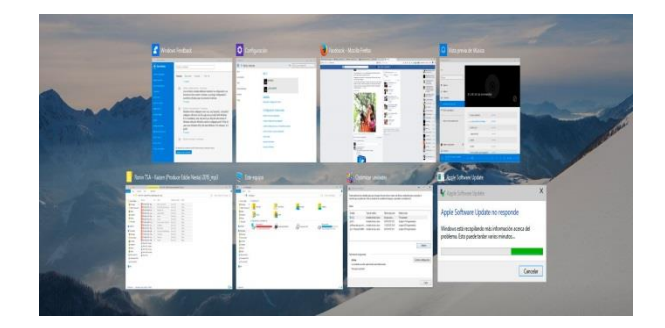

#### <span id="page-16-1"></span>**SILVEOS**

El més semblat a Windows en el Núvol, SilveOS t'ofereix la comoditat de comptar amb un entorn gràfic molt similar a Windows i la possibilitat de provar la plataforma sense registre, encara que no està traduït al català ni al castellà. És un sistema operatiu en la

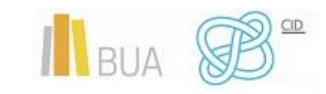

web que ens ofereix moltes de les funcions que hem vist en programes semblants: navegador web, jocs, vídeos de Youtube, client Twitter, bloc de notes, Paint….

Està integralment programat en Silverlight, té fins i tot una aplicació de Visual Earth.

La interfície gràfica està inspirada al cent per cent en Windows: menú d'inici similar, calendari, rellotge, espai per a notes, icones anàlogues per als programes… En aquesta línia, compta amb les aplicacions Paint, Notepad i Rich Notepad per a crear imatges, text i text enriquit, respectivament, amb un aspecte i característiques basats en les homòlogues de Microsoft. Encara que sí que disposa de gestor de fitxers, no compta amb carregador, fet que constitueix un dels seus punts més febles enfront d'escriptoris similars. Respecte dels aspectes socials, integra Twitter i compta amb visors per a Flickr i YouTube. Disposa d'un xat molt bàsic per a comunicar-se amb la comunitat SilveOS.

#### **ENLLAÇ [AL LLOC](http://www.silveos.com/)**

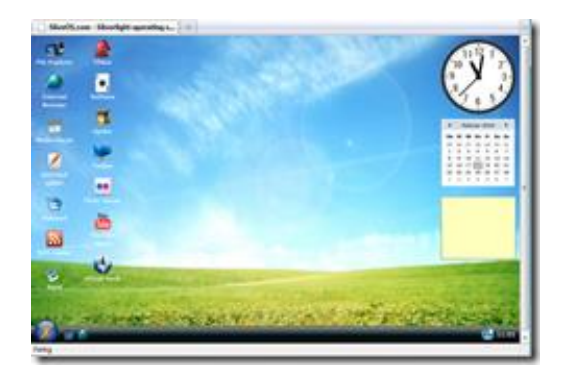

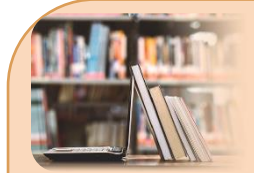

#### **PER A SABER-NE MÉS**

#### **Escriptoris virtuals**

[http://es.wikipedia.org/wiki/Virtualizaci%C3%B3n\\_de\\_escritorio](http://es.wikipedia.org/wiki/Virtualizaci%C3%B3n_de_escritorio) [http://www.pcactual.com/articulo/laboratorio/comparativas/116](http://www.pcactual.com/articulo/laboratorio/comparativas/11691/escritorios_virtuales_herramientas_para_trabajar_nube.html) [91/escritorios\\_virtuales\\_herramientas\\_para\\_trabajar\\_nube.html](http://www.pcactual.com/articulo/laboratorio/comparativas/11691/escritorios_virtuales_herramientas_para_trabajar_nube.html) [http://planetared.com/2012/01/dexpot-escritorios-virtuales-para](http://planetared.com/2012/01/dexpot-escritorios-virtuales-para-windows-7/)[windows-7/](http://planetared.com/2012/01/dexpot-escritorios-virtuales-para-windows-7/) <http://www.portalprogramas.com/descargar/escritorio-virtual> [https://www.softzone.es/windows-10/como-se-hace/escritorio](https://www.softzone.es/windows-10/como-se-hace/escritorio-virtual-windows-10/)[virtual-windows-10/](https://www.softzone.es/windows-10/como-se-hace/escritorio-virtual-windows-10/) **Tutorials**

<http://www.youtube.com/watch?v=jDgE7SN1-ic> <http://www.youtube.com/watch?v=ydla5a8R95Y> <http://www.youtube.com/watch?v=w74GFsVekHw> <https://www.youtube.com/watch?v=6qVFTVgtbA4> <https://www.youtube.com/watch?v=Bidr1SyQggk> <https://www.youtube.com/watch?v=uDLC-QSVegY>

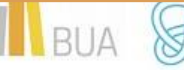

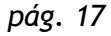

## <span id="page-18-0"></span>**EMMAGATZEMATGE VIRTUAL**

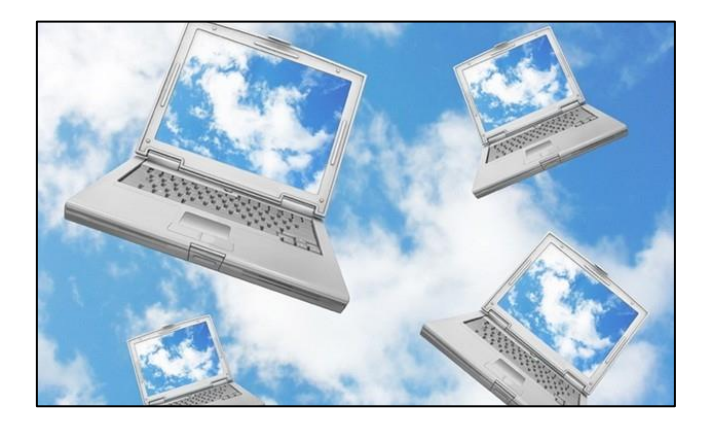

Gràcies als serveis web d'emmagatzematge de dades avui dia és possible emmagatzemar les dades i els arxius en el ciberespai, cosa impensable fa uns anys.

#### Característiques principals de l'emmagatzematge virtual:

- Aquests «discos durs virtuals» et faciliten guardar còpies en línia dels arxius i, al mateix temps, compartir-los amb altres internautes.
- Aquests serveis et permeten efectuar còpies de seguretat dels arxius i accedir-hi des de qualsevol ordinador connectat a Internet.
- Et permet disposar d'un espai que protegeix la informació més sensible als teus interessos davant de qualsevol inconvenient que puga sorgir amb l'equip o dispositiu en què habitualment guardes les dades.
- Aquests serveis d'emmagatzematge virtual ofereixen generalment comptes gratuïts per a petites quantitats de dades, i si l'objectiu és emmagatzemar una quantitat més gran d'informació hauràs de contractar un compte de pagament per un abonament mensual o anual determinat.
- La transmissió de dades s'efectua mitjançant tecnologia d'encriptació i, a més, és possible guardar tota classe d'arxius: imatges, vídeos, cançons i àudio i documents en pràcticament tots els formats.
- L'accés als continguts es pot fer en tot moment i lloc, i amb qualsevol dispositiu que et permeta accedir a un navegador web.

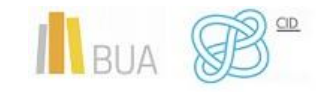

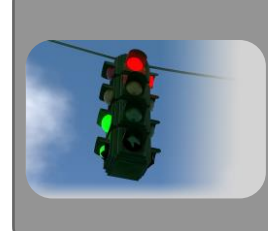

Es diferencien majorment en les capacitats d'emmagatzematge o quotes que s'abonen per a comptes de més capacitat; a més, n'hi ha que ofereixen programari en línia per a editar documents i arxius de diferents extensions.

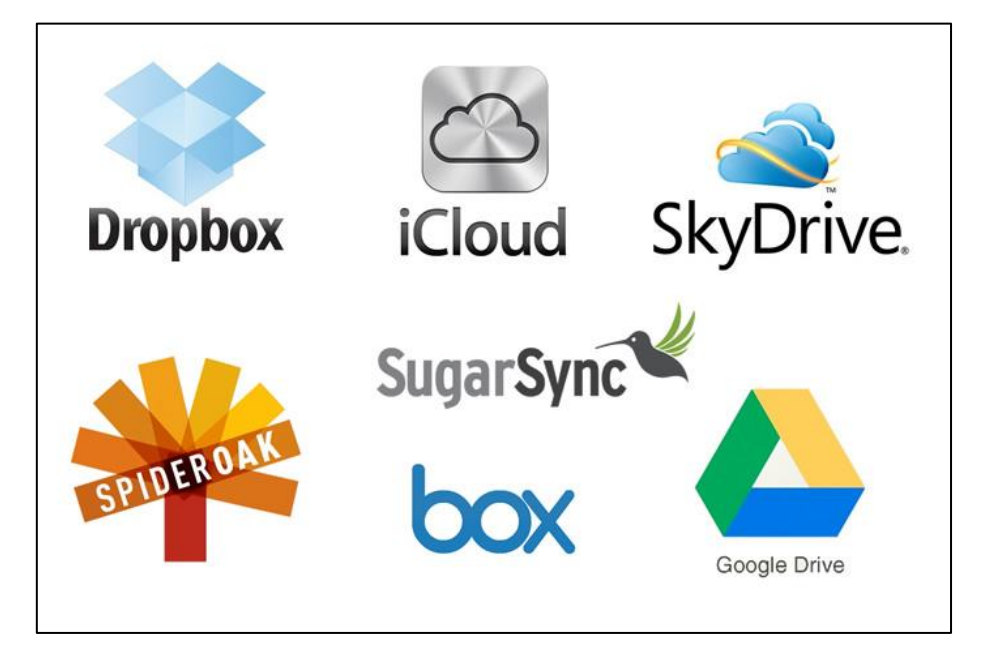

**Exemples de serveis d'emmagatzematge virtual.**

#### <span id="page-19-0"></span>**DROPBOX**

És una aplicació que et permet suportar i emmagatzemar arxius realitzant una sincronització entre el teu ordinador i un disc virtual en la xarxa. Crea una carpeta en el teu escriptori en la qual pots incloure tot el que vulgues i compartir-ho. De manera gratuïta et permet emmagatzemar fins a 2 GB, capacitat que pots augmentar, si ho encomanes, fins a 8 GB. Pagant pots augmentar la capacitat encara més si així ho vols. **ENLLAÇ [AL LLOC](https://www.dropbox.com/es_ES/login)**

#### <span id="page-19-1"></span>**ADRIVE**

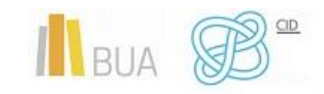

Sistema d'emmagatzematge virtual que t'ofereix una capacitat de 50 GB gratuïts. No té una interfície molt atractiva, ja que està dissenyat simplement per a pujar arxius i emmagatzemar-los o compartir-los. **ENLLAÇ [AL LLOC](http://www.adrive.com/)**

#### <span id="page-20-0"></span>**FILE.AI**

Ideal per a compartir arxius pesats i sense registre. Ràpid, estable i segur, a més de ser totalment gratuït. N'hi a prou d'afegir l'arxiu que vols compartir i en segons (o minuts, depenent de la grandària de l'arxiu) tindràs diversos links per a compartir-lo directament via e-mail o per les xarxes socials. **ENLLAÇ [AL LLOC](http://fileai.com/)**

#### <span id="page-20-1"></span>**DROPSEND**

Et permet compartir arxius pesats fàcilment. Pots pujar fins a 2 GB de manera gratuïta, encara que necessitaràs d'un previ registre per a utilitzar-lo. Només es poden pujar 5 arxius per mes. Si desitges més capacitat hauràs de pagar una quota mensual. **[ENLLAÇ](http://www.dropsend.com/) [AL LLOC](http://www.dropsend.com/)**

#### <span id="page-20-2"></span>**MEDIAFIRE**

Mediafire és un servei sòlid i fàcil d'usar que ofereix als nous usuaris 10 GB d'emmagatzematge gratuït per a començar. Això es pot ampliar fins a la barbaritat de 50 GB mitjançant la realització de tasques de bonificació, com les referències d'amics i el compartir en xarxes socials. **[ENLLAÇ AL LLOC](https://www.mediafire.com/)**

#### <span id="page-20-3"></span>**BOX.NET**

Servei d'emmagatzematge remot d'arxius. El servei és gratuït amb límit de 5 GB, encara que també pots comprar un compte de pagament amb capacitat fins a 500 GB. **[ENLLAÇ](https://app.box.com/login)  [AL LLOC](https://app.box.com/login)**

#### <span id="page-20-4"></span>**4SHARED**

Et permet emmagatzemar arxius amb un espai gratuït de fins a 10 gigues. També disposa d'aplicació Android per a gestionar els arxius des del mòbil. **ENLLAÇ [AL LLOC](http://www.4shared.com/)**

#### <span id="page-20-5"></span>**GOOGLE DRIVE**

És un reemplaçament de Google Docs que ha canviat l'adreça d'enllaç de docs.google.com per drive.google.com entre altres qualitats. Hi tens 15 GB d'espai gratuït per a emmagatzemar els arxius, ampliables mitjançant pagament. És accessible

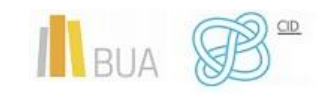

per la seua pàgina web des d'ordinadors i disposa d'aplicacions per a iOS i Android que et permeten editar documents i fulls de càlcul. **ENLLAÇ [AL LLOÇ](http://www.google.com/intl/es/drive/about.html)**

#### <span id="page-21-0"></span>**ICLOUD**

És el sistema d'emmagatzematge virtual d'Apple. Aquest sistema, basat en el núvol, et permet emmagatzemar música, vídeos, fotos, aplicacions, documents, enllaços favorits de navegador, recordatoris, notes, iBooks i contactes, a més de servir com a plataforma per a servidors de correu electrònic d'Apple i els calendaris. Cada compte té 5 GB d'emmagatzematge gratuït, el contingut comprat d'Apple iTunes (aplicacions, música, pel·lícules i vídeos) s'emmagatzema de manera gratuïta sense interferir en aquests 5 GB. **ENLLAÇ [AL LLOÇ](https://www.apple.com/es/icloud/)**

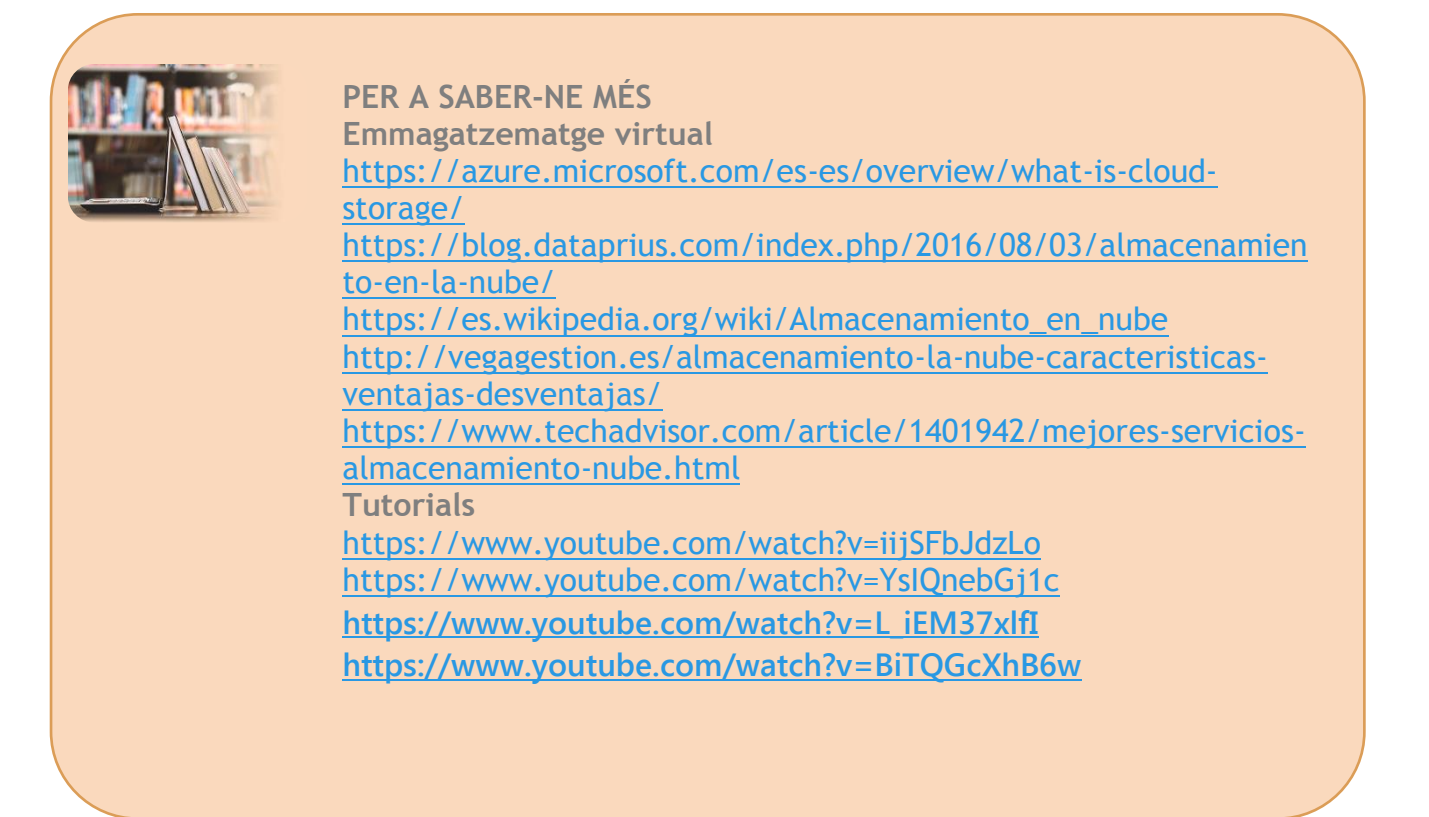

## <span id="page-21-1"></span>**GESTORS DE TASQUES**

Es tracta d'aplicacions que han pres el relleu al pósit, a les tradicionals agendes i a les PDA. En la seua majoria, són unes eines molt pràctiques, ben desenvolupades i d'aspecte elegant.

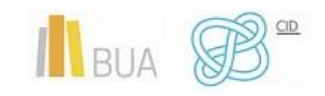

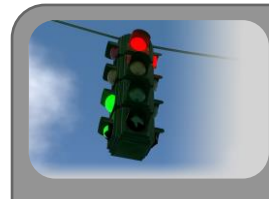

Són especialment útils quan s'acumulen les tasques de cada projecte i has de donar prioritat a unes sobre altres: per exemple, quan treballes simultàniament en dos projectes i has d'organitzar-te adequadament i de manera productiva la jornada de treball.

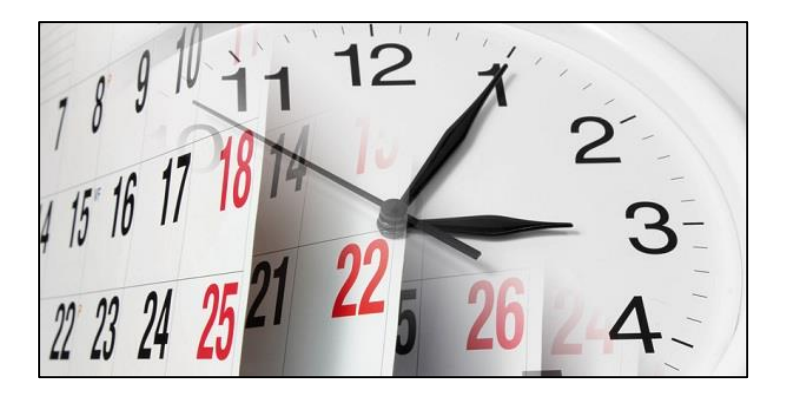

En definitiva, són programes que contribueixen a fer que les hores de faena siguen més profitoses. Aquestes aplicacions t'ajudaran bona cosa a l'hora de planificar-te el TFG.

A més, en general et permeten revisar les teues llistes des de qualsevol dispositiu mòbil, una possibilitat interessant per a qui usa el telèfon intel·ligent o la tauleta també per a treballar: podràs així comprovar què tens fet i què et resta per fer.

No és el mateix saber quina tasca has de fer, que tenir controlat en una eina el temps d'execució d'aquesta tasca: amb aquesta eina podràs fixar una data límit per a acabar un projecte i activar una alarma o recordatori.

**A continuació veurem uns quants exemples de gestors de tasques:**

#### <span id="page-22-0"></span>**NOZBE**

Nozbe se'ns mostra com una de les més completes: pots personalitzar el teu compte amb un logo personal, adjuntar arxius a cada projecte, sincronitzar amb Twitter, Dropbox, Evernote i el teu calendari de Google, enviar un correu al sistema per a crear noves tasques, etc. Pots usar Nozbe com una simple llista de tasques o per a projectes més complexos que requereixen la col·laboració dels membres d'un equip. **[ENLLAÇ](https://nozbe.com/es/) AL [LLOC](https://nozbe.com/es/)**

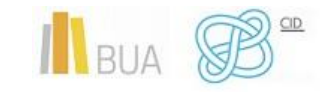

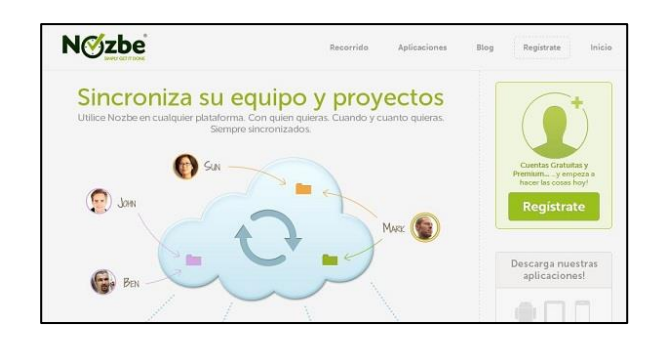

#### <span id="page-23-0"></span>**TEUX DEUX**

Aquesta aplicació és perfecta per a configurar el teu treball setmanalment: el programa et separa en columnes la setmana laboral i és molt fàcil d'usar. Destaca per la claredat i senzillesa: l'única cosa que veus en la pantalla són les tasques dels pròxims dies. **ENLLAÇ [AL LLOC](https://teuxdeux.com/)**

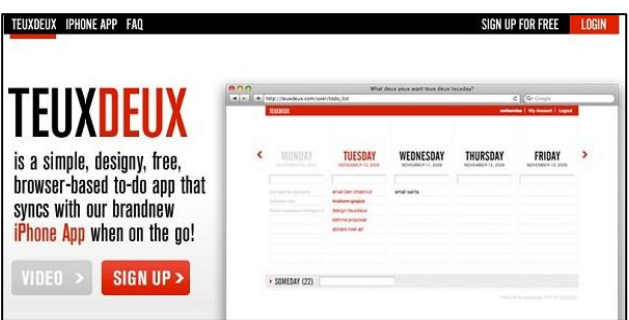

#### <span id="page-23-1"></span>**DO IT (TOMORROW)**

Aquest gestor supera Teux Deux en senzillesa. Ací pots planificar el treball d'una setmana i programar les tasques d'avui i les de demà. Aquesta eina és molt apropiada si t'estimes més l'agenda de tota la vida. **[ENLLAÇ](http://tomorrow.do/) AL LLOC**

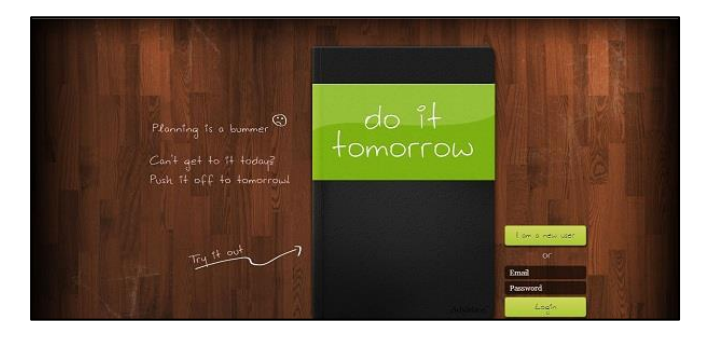

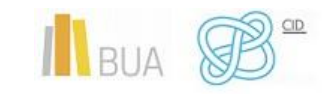

#### <span id="page-24-0"></span>**OMNIFOCUS**

A pesar de no estar disponible per a Windows, Omnifocus mereix ací un bon lloc per destacar com el gestor GTD (Getting Things Done) més potent. És molt popular i et permet marcar dates límit a les tasques o projectes i afegir missatges de veu i imatges. La pega és l'elevat preu en l'Apple Store*.* **ENLLAÇ [AL LLOC](http://www.omnigroup.com/omnifocus/)**

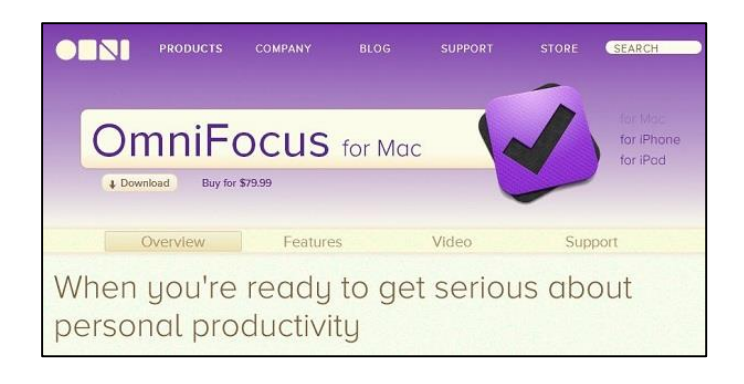

#### <span id="page-24-1"></span>**TOODLEDO**

Amb Toodledo pots organitzar les tasques segons preferències i prioritats. La versió gratuïta inclou els elements bàsic, però si, a més, vols compartir les teues llistes i que l'eina t'ajude amb la planificació del treball, entre altres funcionalitats, et pots subscriure a la versió de pagament. **ENLLAÇ [AL LLOC](https://play.google.com/store/apps/details?id=com.kiwlm.mytoodle&hl=es)**

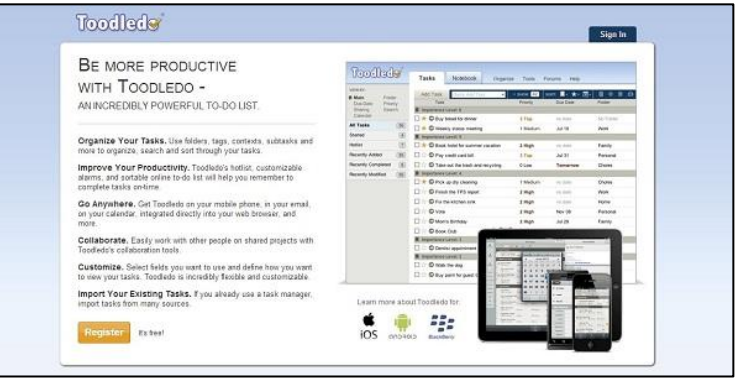

#### <span id="page-24-2"></span>**REMEMBER THE MILK**

Per a evitar distraccions en la compra o en qualsevol altre àmbit, com en la faena, no van gens malament gestors de tasques com aquest. Batejat com Remember the Milk,

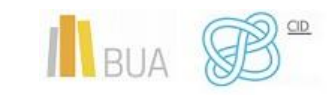

aquesta aplicació ha aconseguit una àmplia popularitat. RTM destaca perquè t'ofereix una àmplia varietat d'opcions per a organitzar les tasques i perquè et permet integrar-lo amb Gmail, Google Calendar i Twitter. A més, podràs compartir una tasca perquè t'ajuden o publicar-la perquè t'assessoren. **ENLLAÇ [AL LLOC](http://www.rememberthemilk.com/?__=&hl=es)**

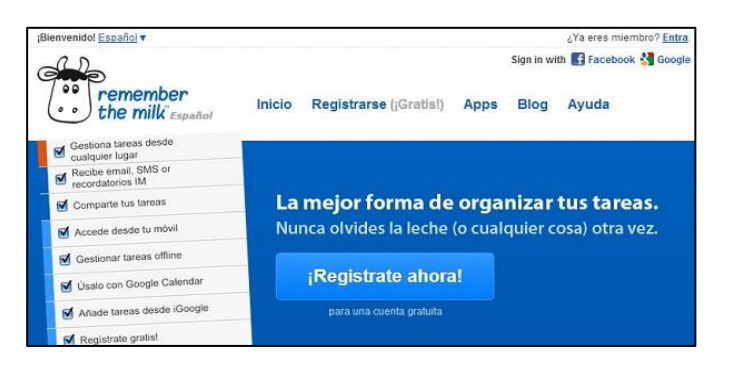

#### <span id="page-25-0"></span>**THINGS**

Things és una aplicació molt útil: quan Things veu que no has enllestit una tasca en la data que toca, t'ho recorda i la passa de manera automàtica a la llista de les tasques que has d'acabar avui. Et permet, així mateix, afegir contactes i encomanar-los alguna tasca. **ENLLAÇ [AL LLOC](http://culturedcode.com/things/)**

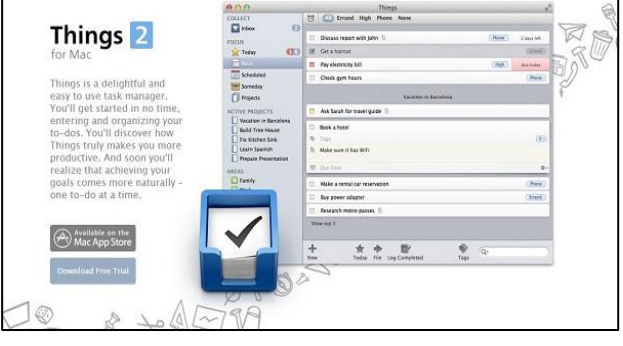

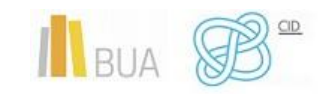

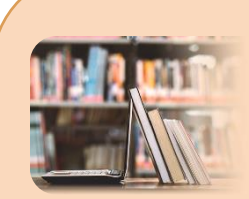

#### **PER A SABER-NE MÉS**

**Gestors de tasques**

[http://www.lancetalent.com/blog/las-10-mejores-herramientas](http://www.lancetalent.com/blog/las-10-mejores-herramientas-para-la-gestion-de-tareas/)[para-la-gestion-de-tareas/](http://www.lancetalent.com/blog/las-10-mejores-herramientas-para-la-gestion-de-tareas/) [http://www.applesfera.com/aplicaciones-os-x-1/como-elijo-mi](http://www.applesfera.com/aplicaciones-os-x-1/como-elijo-mi-gestor-de-tareas-ideal)[gestor-de-tareas-ideal](http://www.applesfera.com/aplicaciones-os-x-1/como-elijo-mi-gestor-de-tareas-ideal) [http://communitysroom.wordpress.com/2012/02/29/los-mejores](http://communitysroom.wordpress.com/2012/02/29/los-mejores-gestores-de-tareas/)[gestores-de-tareas/](http://communitysroom.wordpress.com/2012/02/29/los-mejores-gestores-de-tareas/) [https://blog.ganttpro.com/es/mejores-gestores-organizadores-de](https://blog.ganttpro.com/es/mejores-gestores-organizadores-de-teareas-1/)[teareas-1/](https://blog.ganttpro.com/es/mejores-gestores-organizadores-de-teareas-1/) [https://www.xataka.com/basics/14-mejores-aplicaciones-para](https://www.xataka.com/basics/14-mejores-aplicaciones-para-administrar-tus-tareas-tus-proyectos)[administrar-tus-tareas-tus-proyectos](https://www.xataka.com/basics/14-mejores-aplicaciones-para-administrar-tus-tareas-tus-proyectos) **Tutorials** <https://www.youtube.com/watch?v=HTZfwrtM2XA> <https://www.youtube.com/watch?v=Yw-cypASc4w> <https://www.youtube.com/watch?v=UfakZzgB3G4>

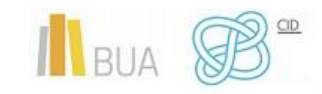